## レジメ・PhotoScape(フォトスケープ)の使用方法

写真や画像を加工(写真・画像加工をレタッチと言います)するソフト名 PhotoScape (フォトスケープ)の 使用方法レジメです。使用方法の詳細は 【01A-PhotoScape(フォトスケープ)の使用方法・改定3版】の 電子マニュアルをご参照下さい。

1. フォトスケープの起動 ①スタート⇒②このアイコンをクリック

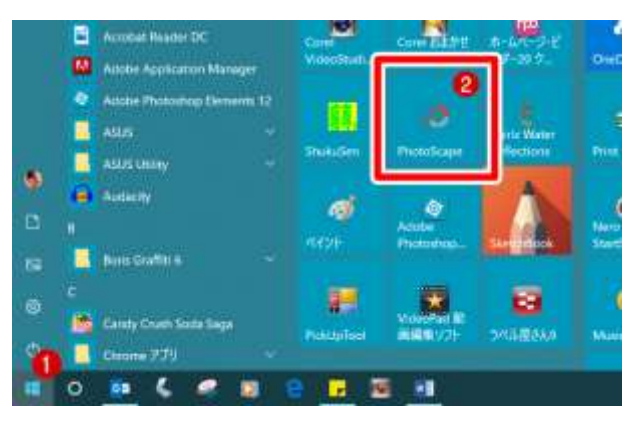

2.画像編集 [画像編集]アイコンをクリック

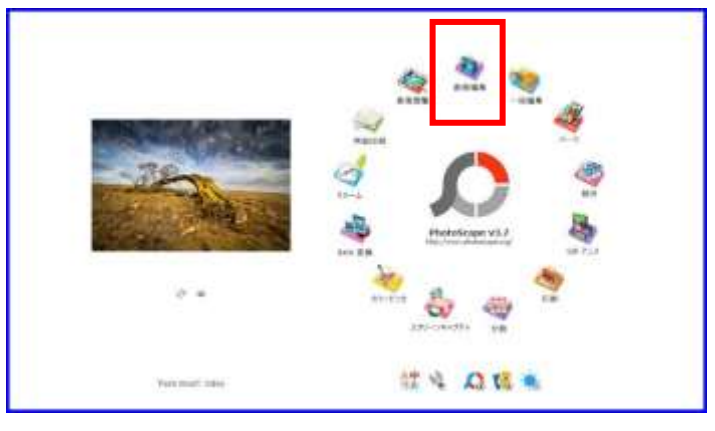

3.キャンパスに写真を挿入 その後フレームを付ける、斜め補正、シャープなど、電子マニュアルを参照しな がら、自然に近づけるようにレタッチします。

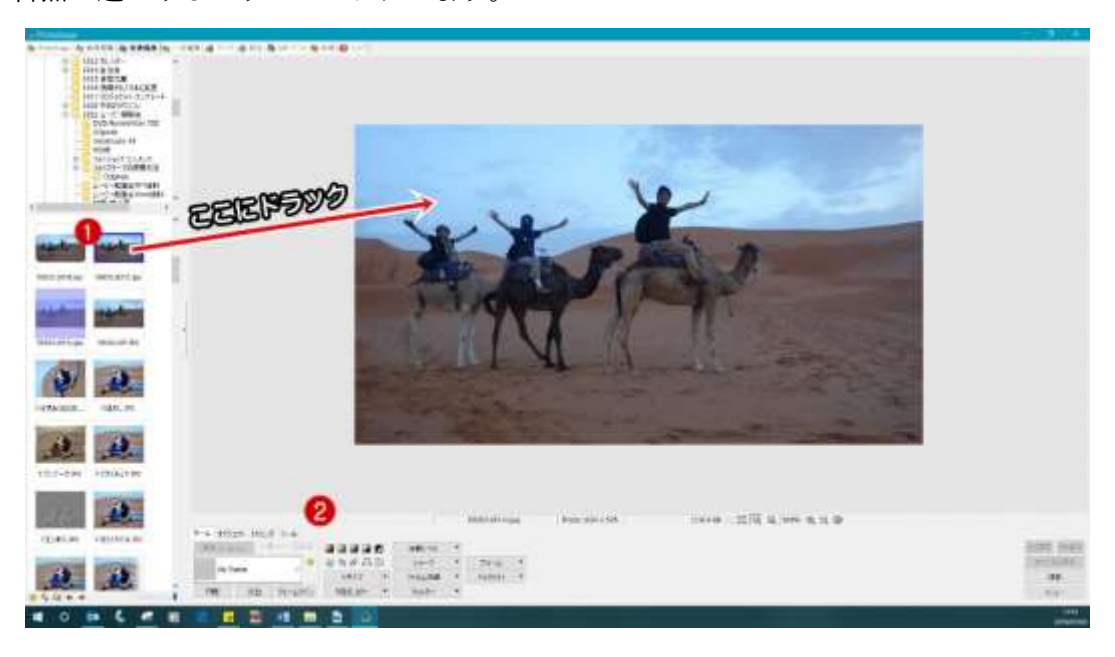